## **Kodak Alimentador manual para scanners da sÈrie i800**

A-61530\_pt-br Nº de peça 8CK187 janeiro de 2006

O alimentador manual *Kodak* para scanners da série i800 possui uma superfície de trabalho plana que auxilia a alimentação manual.

Este documento fornece instruções sobre como instalar e utilizar o alimentador manual.

## **Instalando e utilizando o alimentador manual**

Para instalar o alimentador manual, deixe a bandeja do elevador na posição mais inferior.

- 1. Selecione o ícone  $\square$  para baixar a bandeja do elevador.
- 2. Abra as quias laterais do scanner o máximo possível.

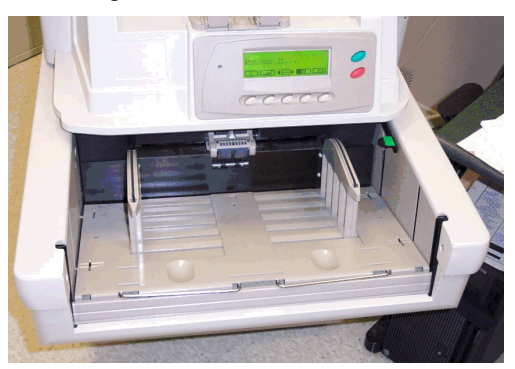

3. Coloque o alimentador sobre a bandeja do elevador. Use as ranhuras do alimentador para alinhá-lo com as guias laterais. Posicione o alimentador manual de modo a encaixá-lo completamente.

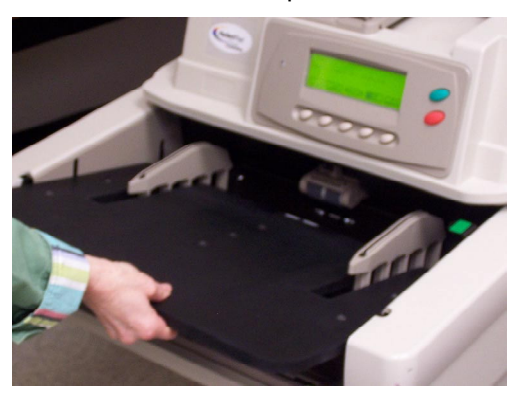

## **Encaixando as guias laterais no alimentador manual**

Após instalar o alimentador manual, encaixe as guias laterais que o acompanham.

O alimentador manual tem duas posições para as guias laterais. Você vai determinar qual usará com base no tamanho dos documentos que pretende digitalizar:

- use os orifícios mais próximos do centro do alimentador manual quando digitalizar documentos **menores** do que 22,23 cm ou
- " use os orifícios mais afastados do centro do alimentador quando os documentos tiverem **mais** de 22 cm.
- 4. Alinhe os orifícios do alimentador manual com as cavilhas da guia lateral esquerda, conforme a ilustração a seguir.

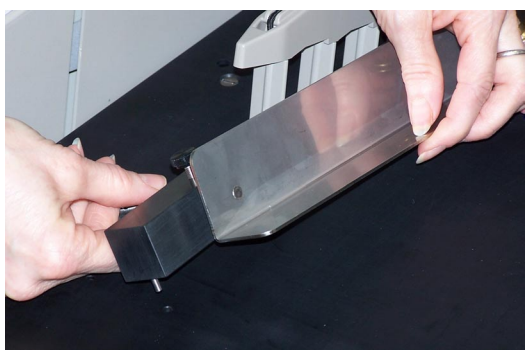

- 5. Repita a etapa 4 com a guia lateral direita.
- 6. Coloque as quias laterais na posição desejada deslizando-as para dentro ou para fora, conforme o tamanho dos documentos que pretende digitalizar.

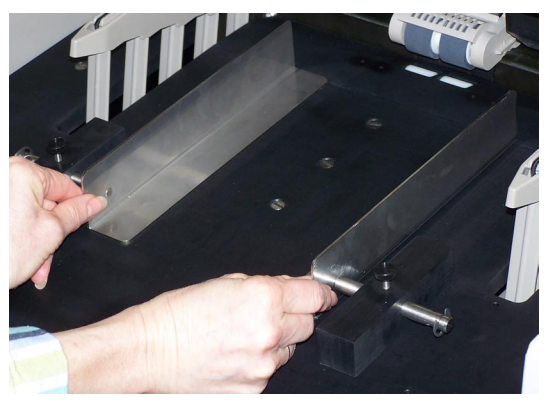

7. Quando as guias laterais estiverem ajustadas aperte os parafusos.

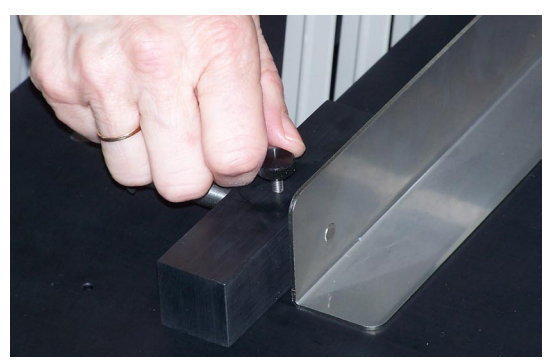

- 8. Selecione o ícone do menu Configurações de  $diagnósticos$   $\overrightarrow{E}$ .
- 9. Use a seta para a direita ou esquerda para navegar pela função Configurações.
- 10. Pressione a seta para baixo até que a opção Definir posição do elevador seja exibida no Painel de controle do operador.
- 11. A configuração 25 deve ser usada para a operação de alimentação manual ou contínua.

12. Digitalize os documentos na posição de folha única ou manual.

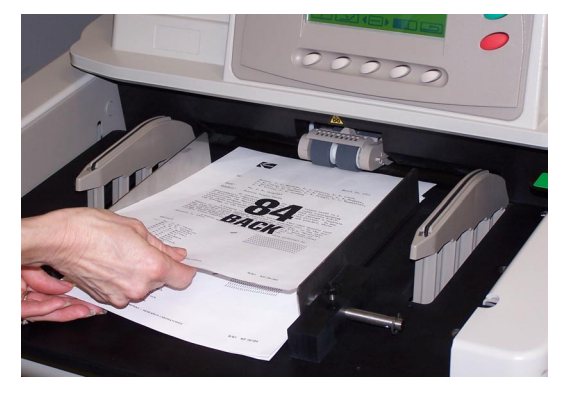

## **Removendo o alimentador manual**

- 1. Selecione o ícone  $\boxed{2}$  para baixar a bandeja do elevador até a posição mais inferior.
- 2. Remova o alimentador manual.

Document Imaging KODAK BRASILEIRA COM. E IND. LTDA. Av. Doutor Chucri Zaidan, 940 Market Place Tower II - 15o. andar 04583-906 - São Paulo - SP Brasil

Document Imaging Kodak Portuguesa, Ltd Apartado 2796 Linda-a-Velha PORTUGAL

EASTMAN KODAK COMPANY Document Imaging Rochester, New York 14650 UNITED STATES

Kodak È uma marca registrada da Eastman Kodak Company.

© Eastman Kodak Company, 2006

**www.kodak.com.br/go/docimaging**

INNOVATION YOU CAN COUNT ONTH

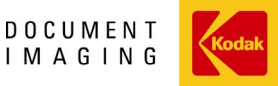

A-61530\_pt-br 1/2006 Nº de peça 8CK187